## PROGRAMMING: BBC

200LDA&72: CLC: ADC#8: STA&72 210LDA&73:ADC#0:STA&73 215DEX: BNEbigloop 220LDA#129:LDY#255:LDX#&D6 230JSR&FFF4:CPX#&FF:BNEno 240CPY#&FF: BNEno 250LDA&72:CLC:ADC#8:STA&72 260LDA&73: ADC#0: STA&73 262LDA#129:LDY#255:LDX#&FF 264JSR&FFF4:CPX#&FF:BNEno 266CPY#&FF:BNEno 268LDA&72: CLC: ADC#176: STA&72 269LDA&73:ADC#0:STA&73 270JMPcont:.no 280LDA#129:LDY#255:LDX#&C6 290JSR&FFF4:CPX#&FF:BNEcont

300CPY#&FF:BNFront 310LDA&72:SEC:SBC#8:STA&72 320LDA&73:SBC#0:STA&73 322LDA#129:LDY#255:LDX#&FF 324JSR&FFF4:CPX#&FF:BNEcont 326CPY#&FF:BNEcont 328LDA&72:SEC:SBC#176:STA&72 329LDA&73:SBC#0:STA&73 330.cont 340LDA#129:LDY#255:LDX#&8F 350JSR&FFF4:CPX#&FF:BNEnxt 360CPY#&FF:BNEnxt 370LDA#31:JSR&FFEE 380LDA#0: JSR&FFEE:LDA#24: JSR&FFEE 390BRK: EQUB27: EQUS"Escape": BRK 890.nxt

900LDA&72:SEC:SBC#192:STA&72 910LDA&73:SBC#0:STA&73

920JMPgo 1000.prnt S1Y&75:LDY#0 1010STA(&70), Y:LDA&70:CLC 1020ADC#1:STA&70:LDA&71 1030ADC#0:STA&71:LDY&75:RTS 1040.hexsp JSRhex:LDA#32:JMPprnt 1050.hex PHA: AND#&FO 1060LSRA: LSRA: LSRA: LSRA: JSRohex 1070PLA: AND#&F 1080.ohex 1090CMP#10:BPLalph 1100CLC:ADC#48:JMPprnt 1110.alph CLC:ADC#55:JMPprnt 100003:NEXT

# PROGRAMMING: MEMOTECH

**Recovery** 

**A F Wilson** 

ecovery is a utility for the Memotech MTX series of micros which mimics the BBC micro command Old. Recovery, as its name suggests, recovers programs which have been accidentally erased. The utility is interrupt driven, thus the program is available at all times. Function key F1 is used to save the system variables and F2 to restore the saved system variables.

As you will soon see, the recovery listing is for the disc-based system, but by removing the USER command from line 120 of listing this allows the program to work on a tape-based MTX micro. Note MTX 500

owners should change all £4000 references to the equivalent £8000 addresses. The program, when loaded, auto runs itself, and relocates itself in high memory, then sets the interrupt vector and NEW's itself. The program won't affect any Basic programs and is available at all times, just press F1 and F<sub>2</sub>.

To save the program, type GOTO 120. This will save the program. When you come back to reload the program, the Basic OS is ready to execute line 140. The RUN command sets the Basic OS to line 10, which goes to line 100. The code at line 100 then moves the relocatable code in line 20, to the top of free space, sets the interrupt vector to point to the relocated code. Once this is done the program NEWs itself, as we don't need the basic listing - just the code at **FBF34** 

To use the program, load it using USER LOAD "RECOVERY.BAS" for disc users, or LOAD " " for tape users. Type in the following example. 10 PRINT "TEST"

20 REM

Now press F1 to save the current program. Type in PANEL <RET>, D BF97 , <BRK>. The hex dump at the bottom of the screen displays the contents of FIRST8B.SYSVARS. These should be:

OC 00 0A 00 90 22 54 45 12 40 00 40 12 40 12 00 00 40 12 40 00

Type NEW  $\langle RET \rangle$ , then press F2 to recover.

However, if you press the RESET keys then you lose the interrupt code. This means you cannot use the function keys. At this stage you can either save the program you are working on and reload the Recover program or use the following two commands to save and restore.

: RAND USR(48960) To save To recover : RAND USR(49012)

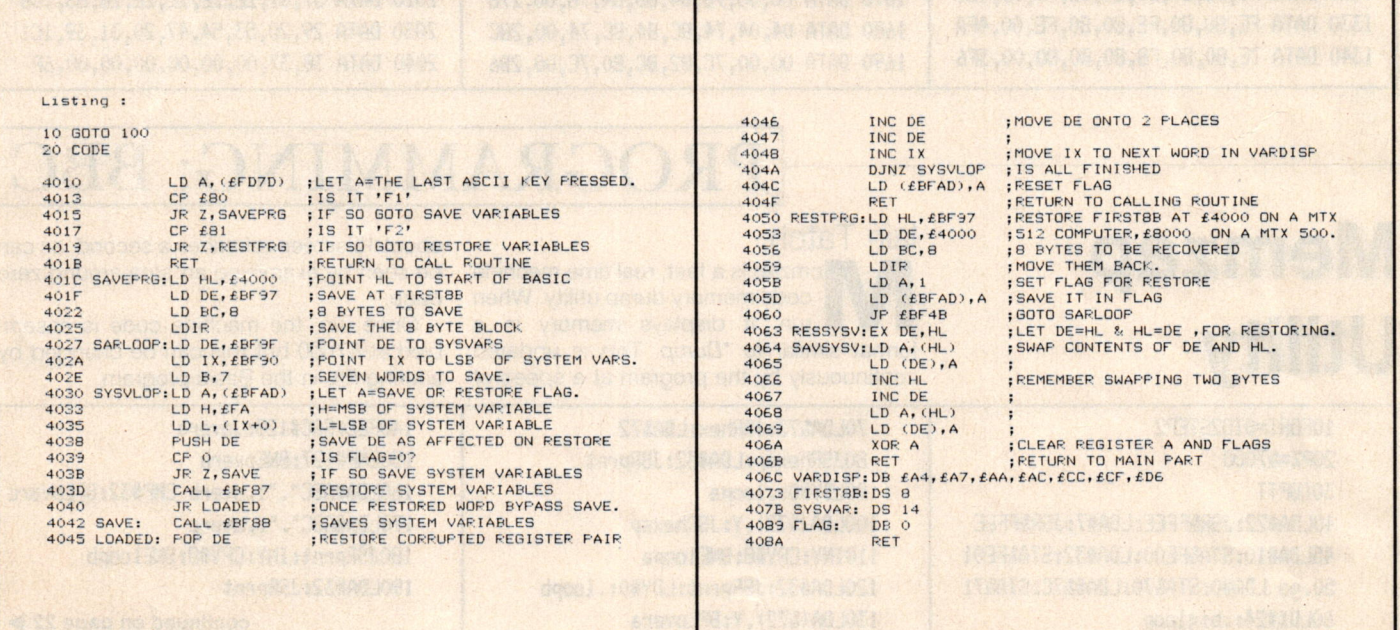

## PROGRAMMING: MEMOTECH

#### $100$  CODE

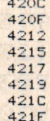

LD HL,  $\ell$ 4010 ; MOVE THE CODE IN LINE 20 TO<br>
LD BE,  $\ell$ BF34 ; TOP OF FREE SPACE.<br>
LD BC, 123 ; JUST BELOW THE BASIC VARIABLE<br>
LD A,  $\ell$ C3 ; LET INTERPLY VECTOR TO JP  $\ell$ BF34<br>
LD A,  $\ell$ C3 ; LET INTERPLY VECTOR TO JP LD (£FA99), HL : THIS IS CALLED EVERY 64TH OF

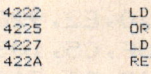

110 NEW<br>120 USER SAVE "RECOVERY.BAS" :REM FOR DISC USERS<br>130 REM USE SAVE "RECOVERY" FOR TAPE USERS.<br>140 RUN

## PROGRAMMING: COMMODORE 64

# Micromon

## P A Fairclough

ere's part three of Micromon, the multi-function machine code programming utility.

### <sup>M</sup>- Memory.

Format : M addr or

M addr, addr

Memory will convert memory into hexadecimal bytes. Any value may be changed by overtyping the original and pressing Return.

## Micromon is a multifunction machine code programming utility for the Commodore 64"

## <sup>N</sup>- Number.

Format : N addr, addr, offset, addr, addr or N addr, addr, off set, addr, addr, W

Number allows all absolute addresses in a machine code program to be changed. lf W is specified then the code is assumed to be a word table consisting of an iteration of addresses in low byte/high byte format.

The first two addresses specify the block code to be numbered. The last two addresses specify the old block of the code. Offset is a hexadecimal value indicating how much is to be added to each absolute address to make the addressing correct.

### O - Out.

Format : O value or O value, value

Out will tell the monitor how the Roms are set before memory access. The command may consist of one or two hexadecimal values.

The first data value used is to show how the memory is set up before access. Only the first 3 bits are used and have the same function as location \$01. The images seen are:

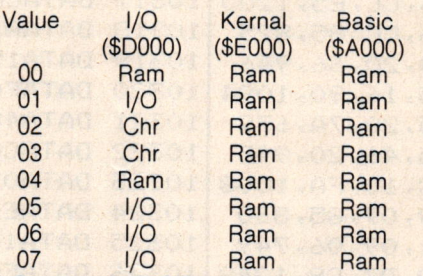

I/O are the VIC, SID and CIA chips. Chr is the Character Rom.

The second value is used by the G, Q and W commands to show how the Basic Rom (at \$A000) is always set. Only the first bit is used. The first value has priority over this one. The byte has the following function:

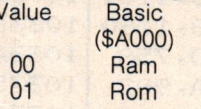

### <sup>P</sup>- Print.

Format : P value data

Print allows the user to send data bytes to the printer. The printer must have been opened by using the relevant function key.

The value tells the monitor what Ascii code to send along with a carriage return. Data may consist of one or more hexadecimal bytes.

### Q - Quick.

Format : Q or Q addr Quick runs a machine code program starting at the PC or the address. Each instruction is checked to see if a breakpoint should occur. Pressing the Stop key will display the registers. Program execution will be passed to the W command if a breakpoint occurs.

### R - Registers.

### Format : R

Registers will display the current register values of the 64. They are:

- PC Program Counter
- SR Status Register
- <sup>N</sup> Negative Sign Bit
- V Overflow Bit
- - Unused Bit
- <sup>B</sup> Break Bit
- <sup>D</sup> Decimal Bit
- <sup>|</sup> lnterrupt Bit
- Z Zero Bit
- C Carry Bit
- AC Accumulator
- XR X Register YR - Y Register
- SP Stack Pointer

Any of the values may be changed by typing over the old value and pressing Return.

## S - Save.<br>Format : S

"filename",device,addr,addr ,sec or

S @addr, device, addr, addr, sec

Save will store a block of memory as a file on a device.

The filename must be enclosed in quotation marks. If the filename supplied is an '@' sign with an address then the filename will be taken from the 187 bytes commencing at the address.

The device must be 01 for cassette, or 08 for diskette. The secondary address must be 00 for a relocatable file, or 01 for an unrelocatable file.